## **Como definir se o cliente será isento de ICMS ou não , na rotina 302?**

Para definir se o cliente será isento de ICMS ou não na rotina **302 - Cadastrar Cliente**, realize os procedimentos abaixo:

- 1) Acesse a rotina **302 - Cadastrar Cliente**;
- 2) Clique **Manutenção de Registros**;

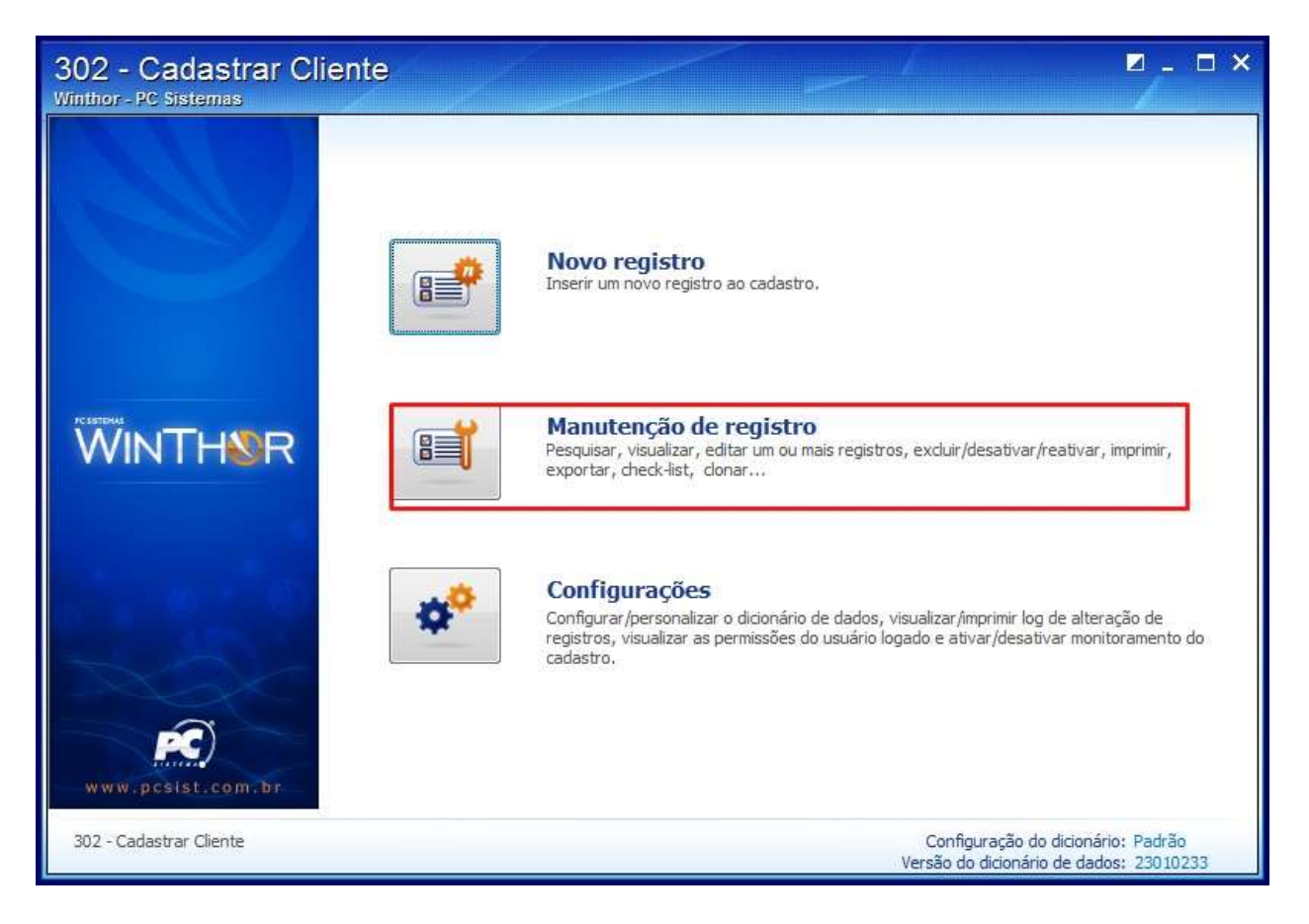

3) Informe o código do cliente e clique o botão Pesquisar;

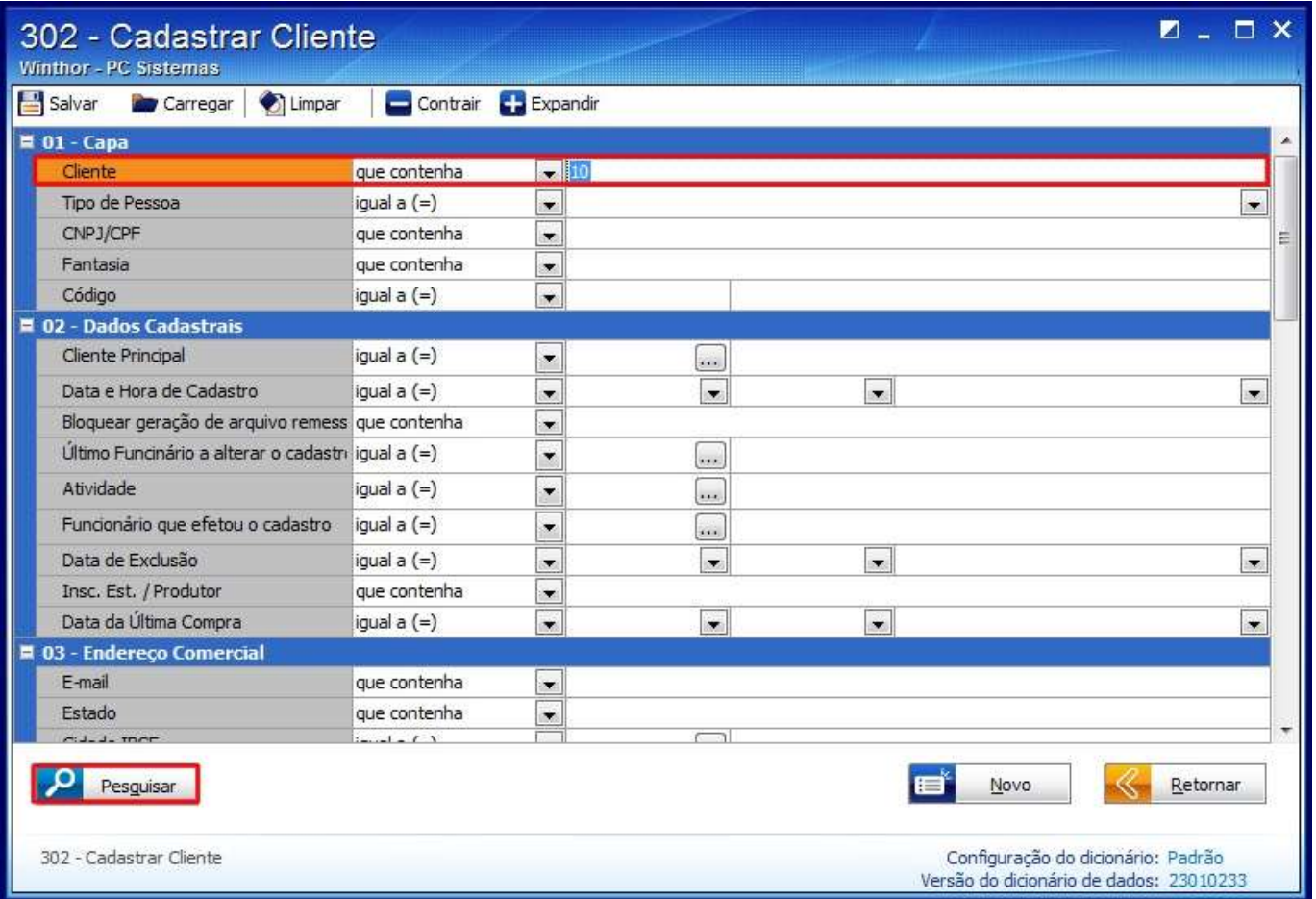

4) Clique duas vezes sobre o cliente na planilha apresentada;

5) Selecione a opção desejada( Sim / Não), no campo **Isento de ICMS**.

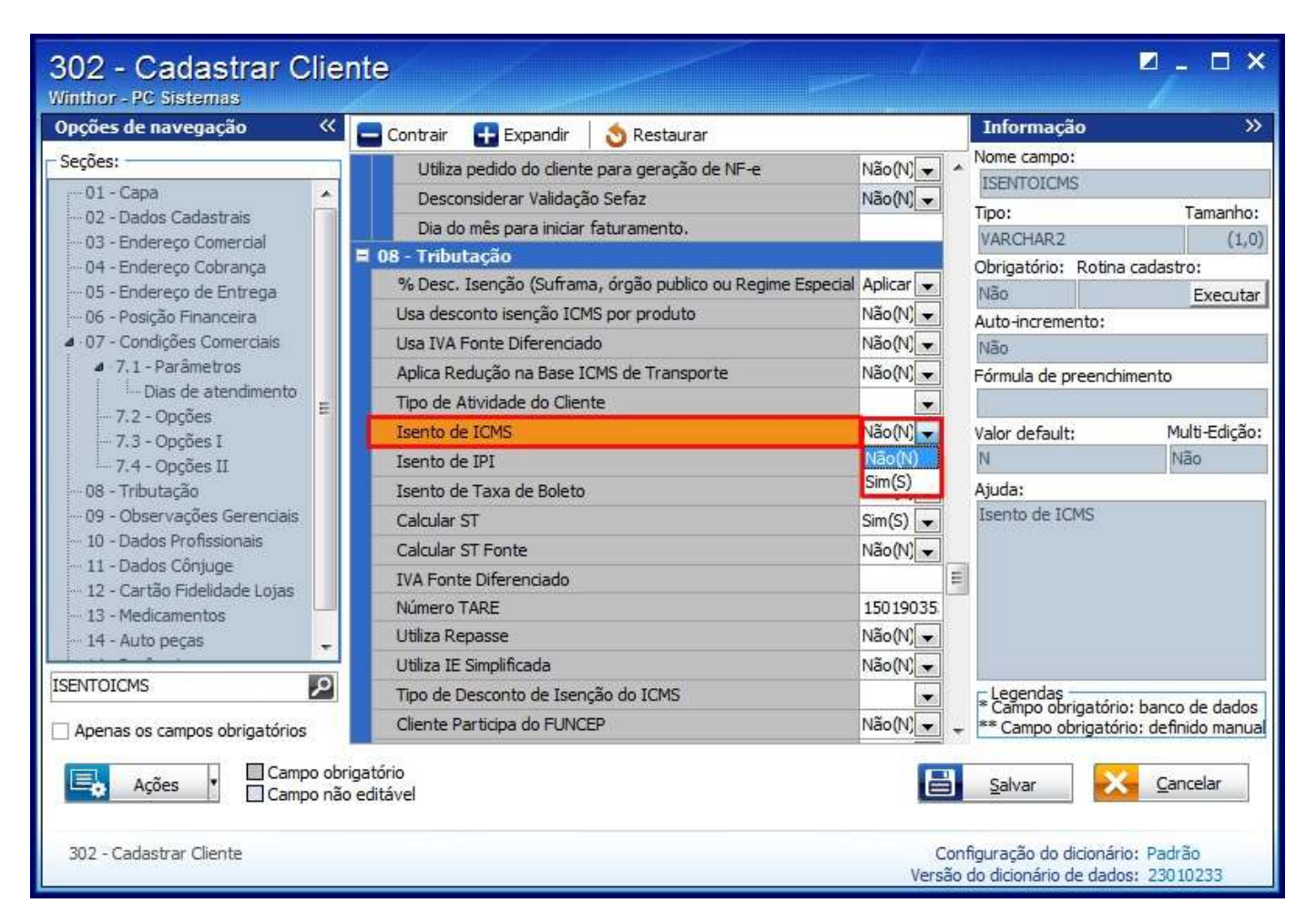